# **C2070-991Q&As**

IBM FileNet P8 V5.2.1, Deployment Professional

### **Pass IBM C2070-991 Exam with 100% Guarantee**

Free Download Real Questions & Answers **PDF** and **VCE** file from:

**https://www.leads4pass.com/c2070-991.html**

100% Passing Guarantee 100% Money Back Assurance

Following Questions and Answers are all new published by IBM Official Exam Center

**C** Instant Download After Purchase

**83 100% Money Back Guarantee** 

365 Days Free Update

**Leads4Pass** 

800,000+ Satisfied Customers

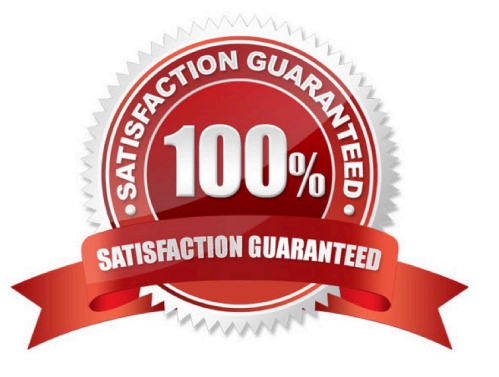

## **Leads4Pass**

#### **QUESTION 1**

The IBM FileNet Content Platform Engine (CPE) client installation was completed on an Application Engine (Workplace) server on a Windows host. The deployment professional wants to check the installation log for errors.

Where will the deployment professional find the installation log file?

- A. In the \FileNet\CEClient folder.
- B. In the \ContentEngine\CEClient folder.
- C. In the \FileNet\Workplace\CEClient folder.
- D. In the \FileNet\AE\Workplace\CEClient folder.

Correct Answer: B

#### **QUESTION 2**

The customer environment is highly available with two IBM FileNet Content Platform Engine (CPE) servers (node 1 and node 2) and Workplace XT. Both node 1 and node 2 are fronted by a hardware load balancer.

Which of the following steps BEST describes how to test the CPE\\'s high availability?

A. While nodes 1 and 2 are running, create a document via Workplace XT, verify document exists, shutdown node 1, check-out newly created document, bring node 1 back up, shutdown node 2, check-in the document with new content and bring node 2 back up.

B. While node is running, create a document via Workplace XT, verify document exists, shutdown node 1, start node 2, check-out newly created document, bring node 1 back up, shutdown node 2, check-in the document with new content and bring node 2 back up.

C. While nodes 1 and 2 are running, disable the hardware load balancer, create a document via Workplace XT, verify document exists, shutdown node 1, check-out newly created document, bring node 1 back up, shutdown node 2, checkin the document with new content and bring node 2 back up.

D. While nodes 1 and 2 are running, create a document via Workplace XT, verify document exists, shutdown node 1, check-out newly created document, disable the hardware load balancer, bring node 1 back up, shutdown node 2, checkin the document with new content, bring node 2 back up and enable hardware load balancer.

Correct Answer: D

#### **QUESTION 3**

Using the Administration Console for Content Platform Engine, a P8 administrator may need to enable the P8 tracing subsystem component logging to gather additional details.

When enabling the subsystems "Database", "EJB" and "Search", what is the default name of the file that is the debug information will be output to?

#### A. p8svr.trace.out

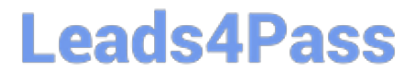

- B. p8\_server\_out.log
- C. p8\_server\_error.log
- D. p8\_server\_trace.log

Correct Answer: C

#### **QUESTION 4**

A company is upgrading their IBM FileNet P8 environment to Content Platform Engine (CPE) V5.2.1 on the same system where the Content Engine was previously installed.

Which of the following steps is required to upgrade to CPE V5.2.1?

- A. Upgrade to the latest version of the application server.
- B. They must upgrade to Microsoft.NET Framework V4.5.2.
- C. Logon as the same user who originally installed that software.
- D. Stop the application server process before running the CPE V5.2.1 installer.

#### Correct Answer: D

#### **QUESTION 5**

An administrator is setting up a new Fixed Content Device to an Image Services (IS) server for FCS-IS.

During the setup and testing of the configuration, an extract of the error seen is:

- SSI FNRCE0000E ERROR
- IS\_SSI\_8502: SSI\_Base: g\_logon error: called sec.logon() err=

Based on these messages, what would be the best next step for the administrator to troubleshoot this

message?

- A. On the IS server run fn\_msg with the error tuple.
- B. Ping the IS server from the FCM server to verify network connectivity.
- C. Check the user name defined in the IS datasource in the WebSphere Application Server.
- D. On the IS server run INX\_tool>ce\_info and verify that the FCM Domain and Object Store are listed.

Correct Answer: D

[Latest C2070-991 Dumps](https://www.leads4pass.com/c2070-991.html) [C2070-991 PDF Dumps](https://www.leads4pass.com/c2070-991.html) [C2070-991 VCE Dumps](https://www.leads4pass.com/c2070-991.html)